# Formel eingeben

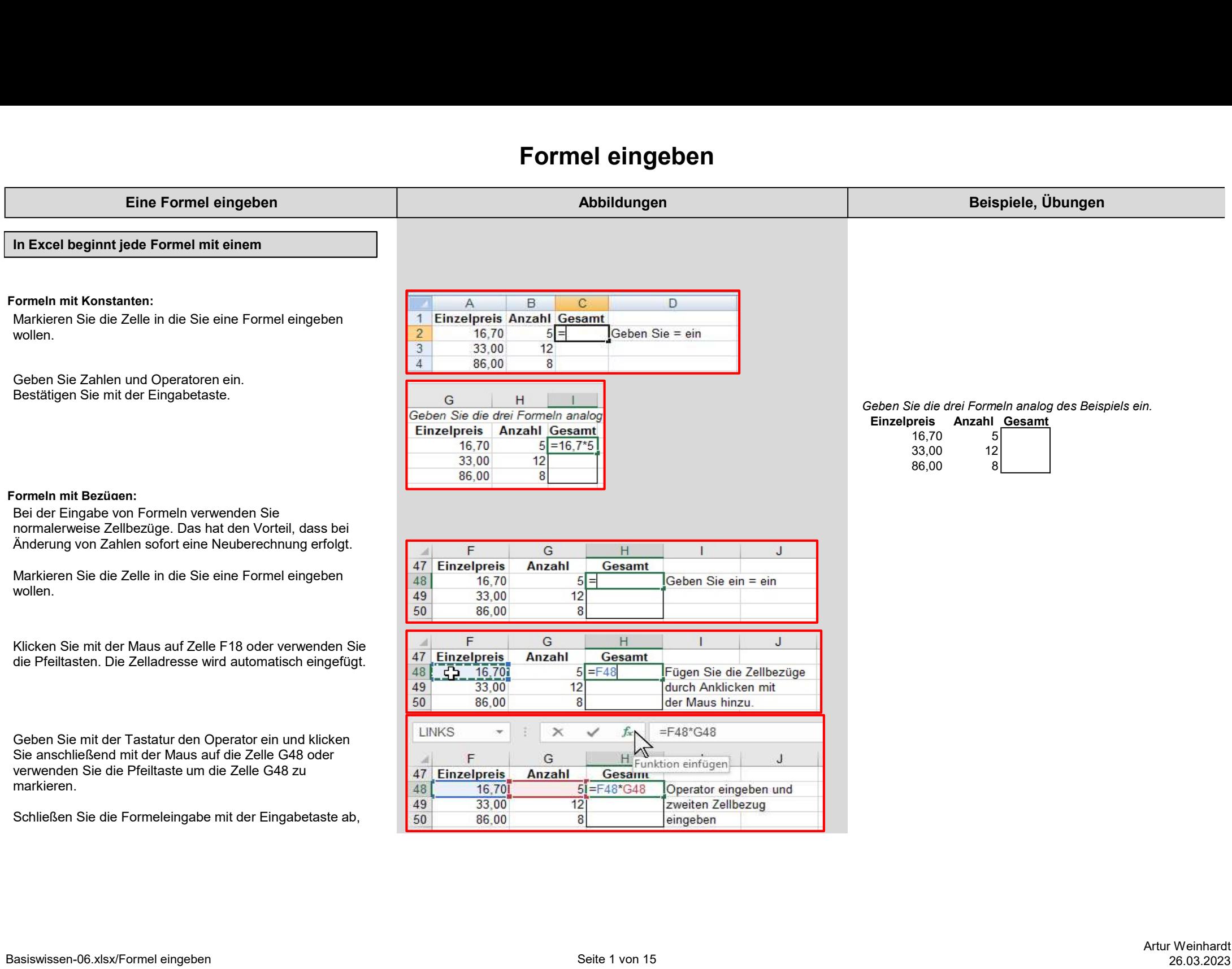

# Formel eingeben

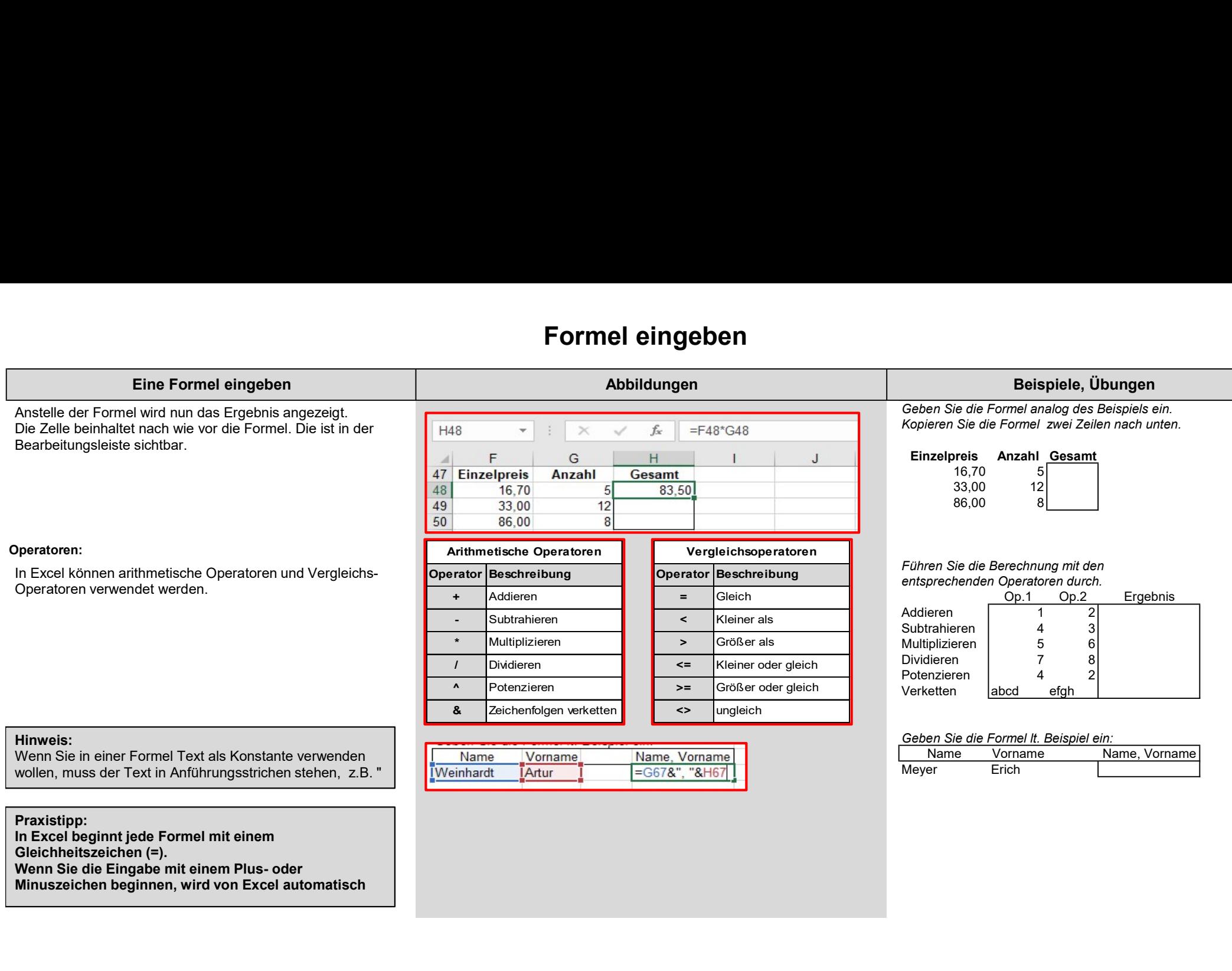

Minuszeichen beginnen, wird von Excel automatisch

# Formel eingeben

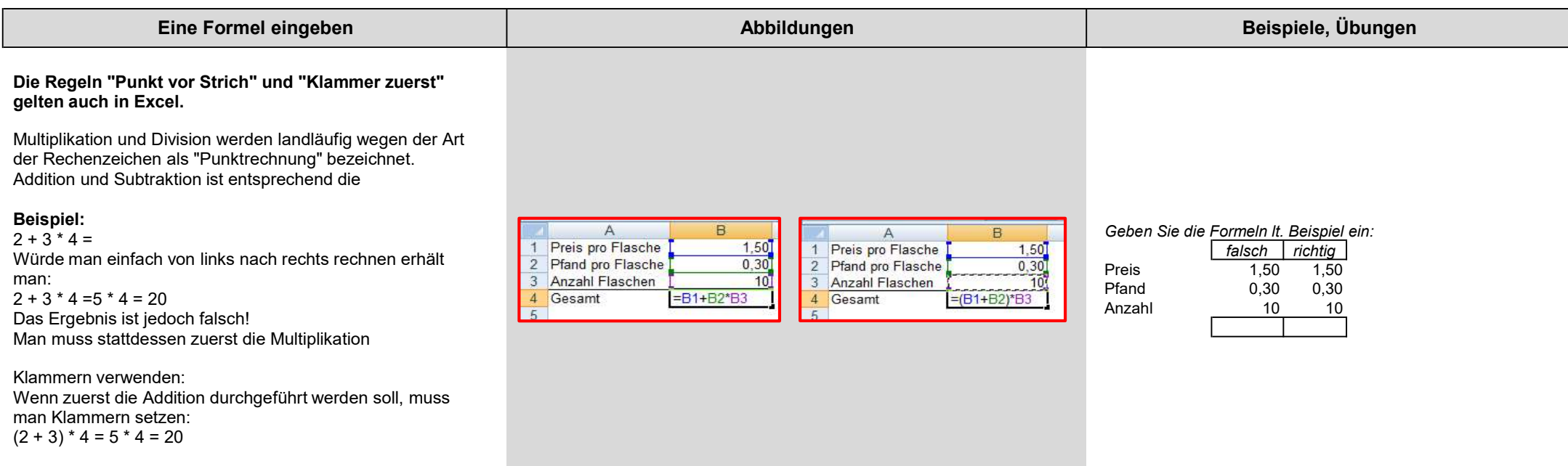

# Funktion eingeben

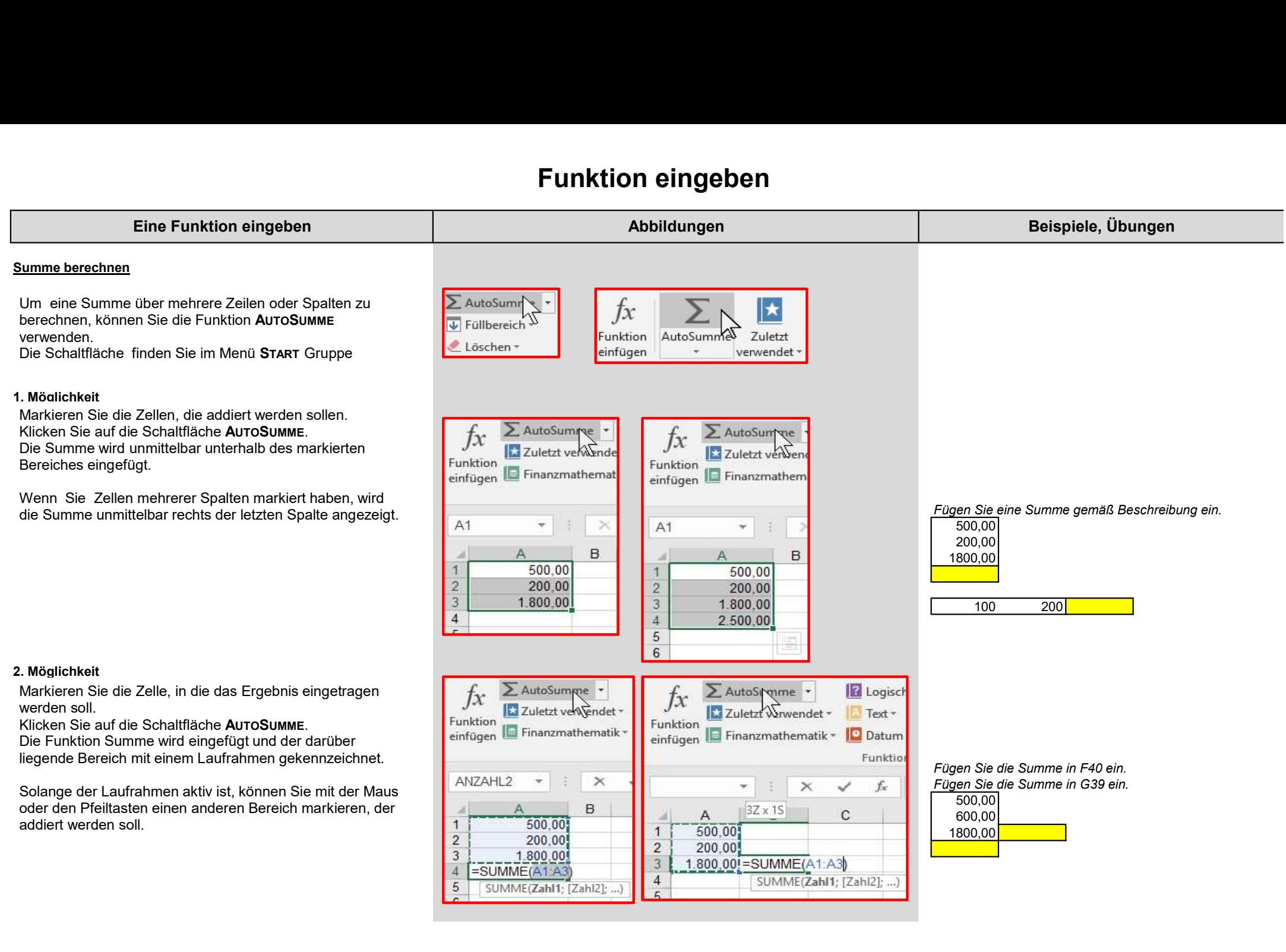

# Funktion eingeben

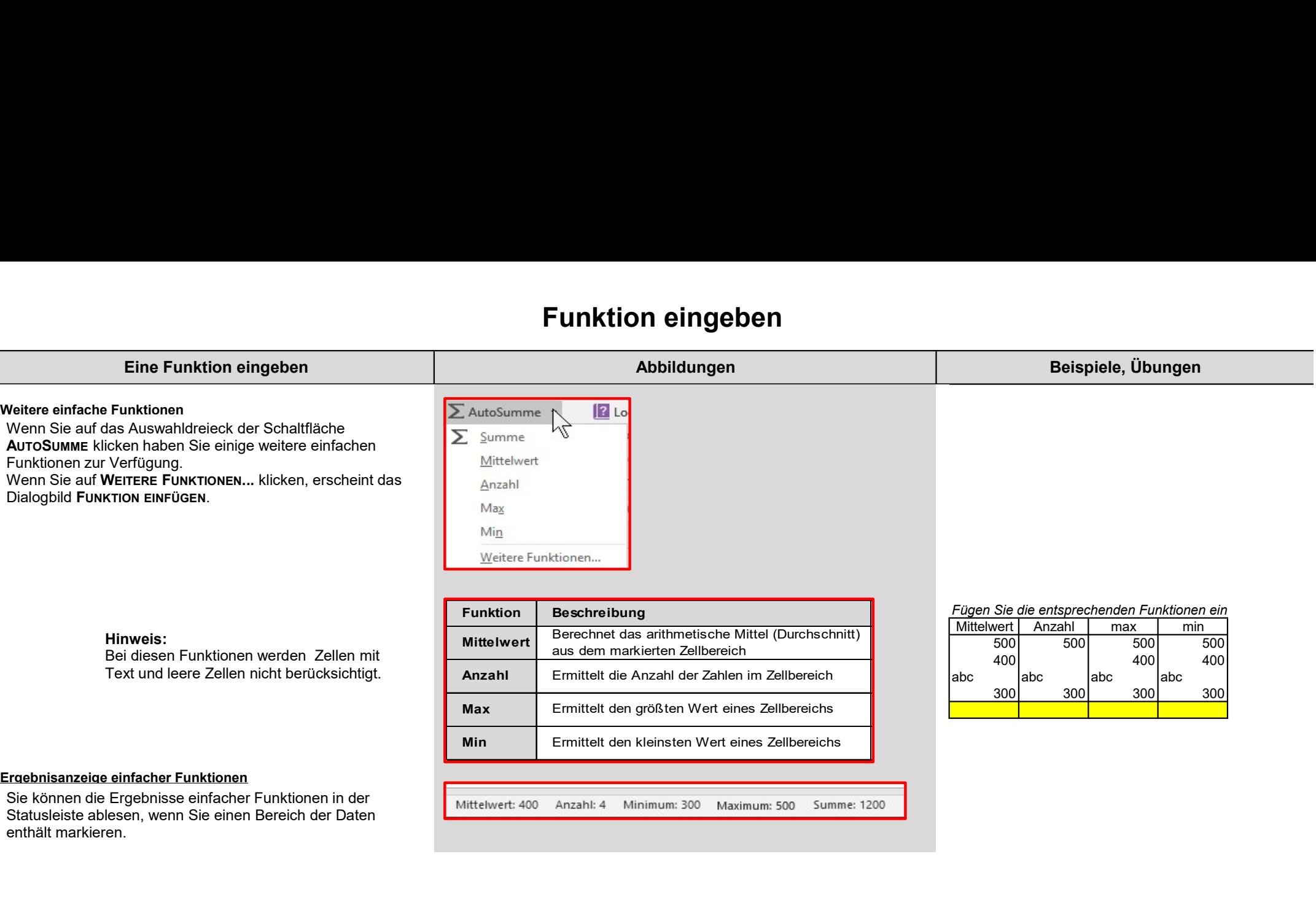

#### Ergebnisanzeige einfacher Funktionen

Sie Konnen die Ergebritsse einflacher Funktionen in der Mittelwert: 400 Anzahl: 4 Minimum: 300 Maximum: 500 Summe: 1200 Summe: 1200 enthält markieren.

#### Prozentzahlen

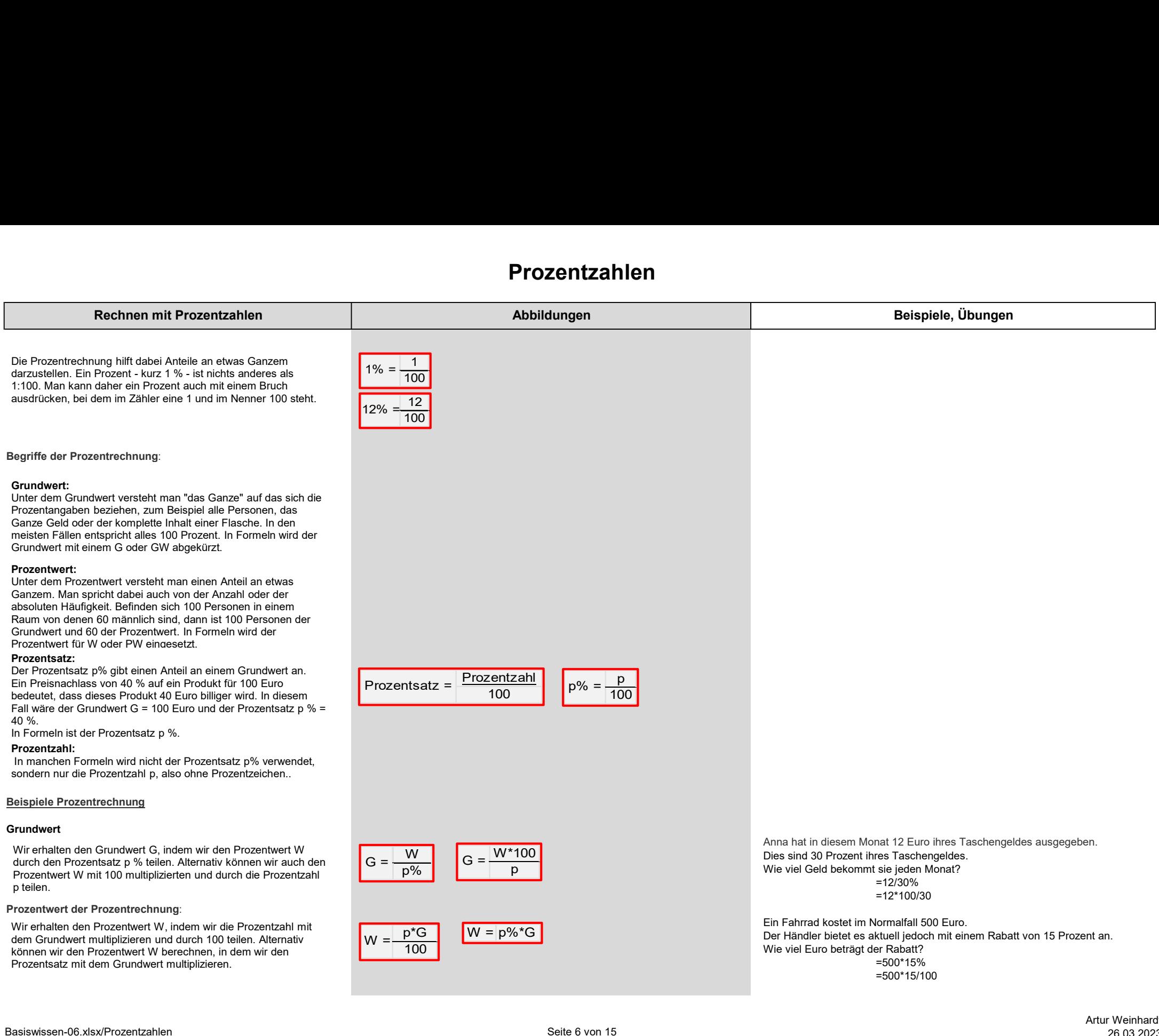

## Prozentzahlen

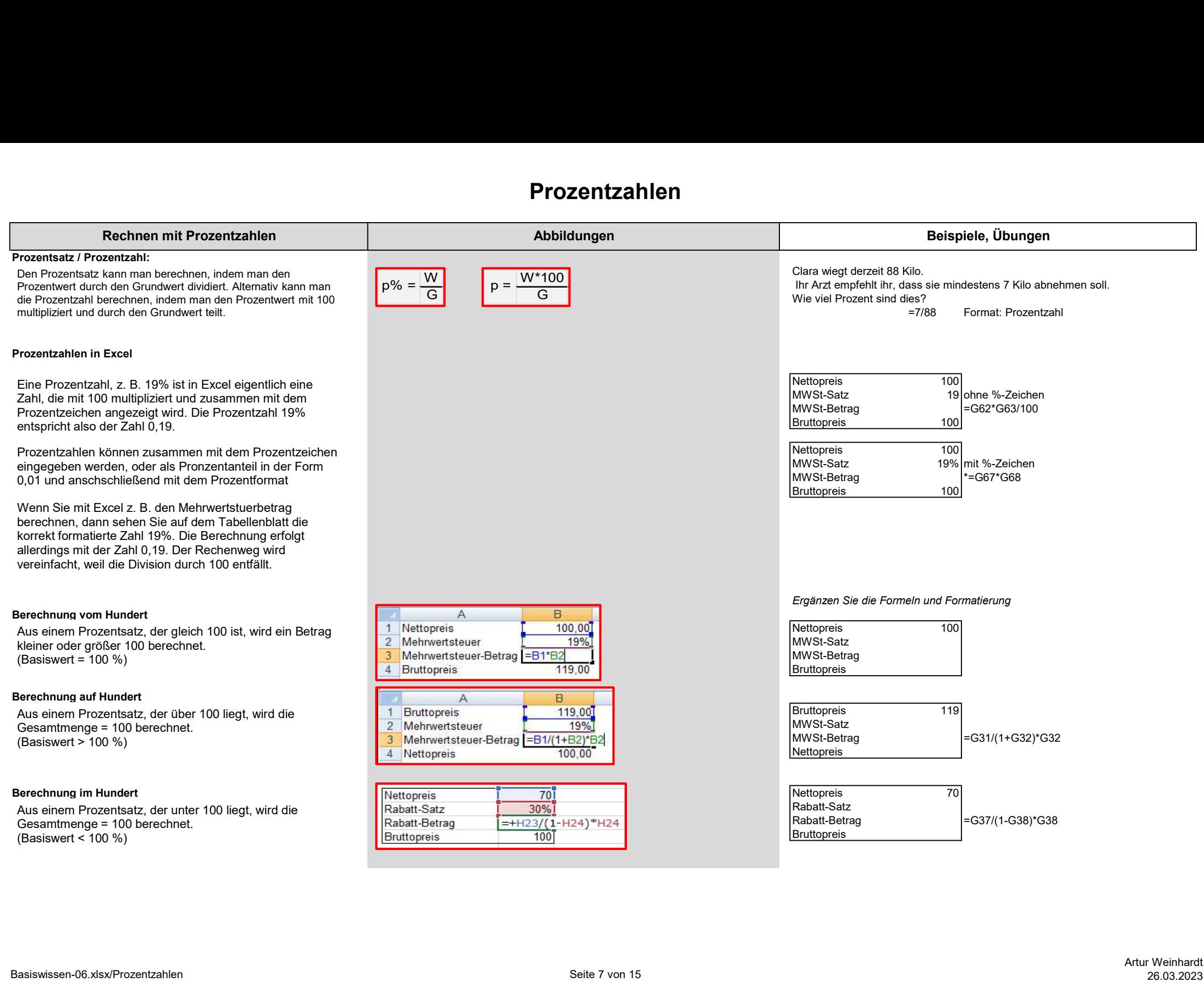

### Formeln, Funktionen bearbeiten

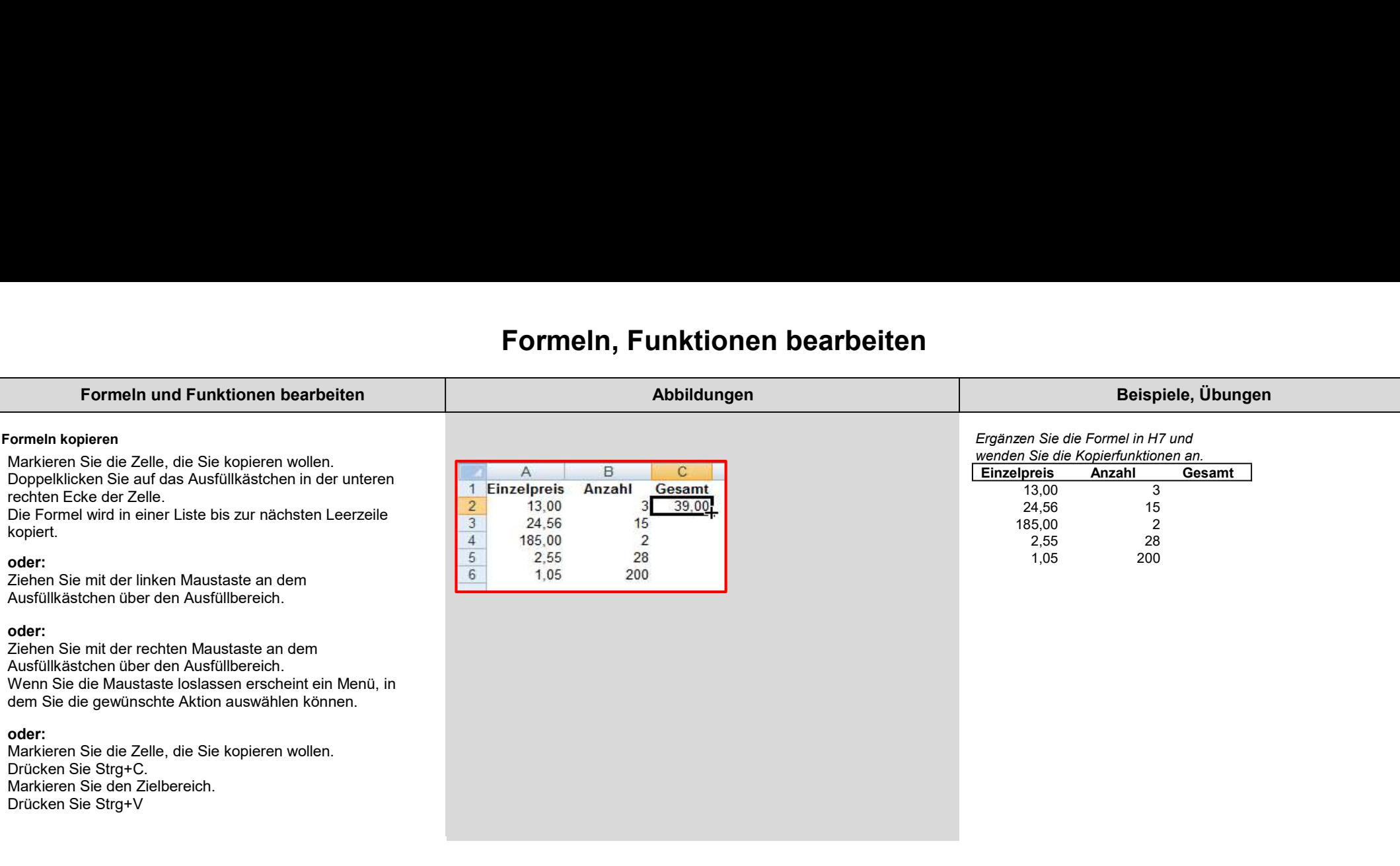

oder:<br>Markieren Sie die Zelle, die Sie kopieren wollen. Drücken Sie Strg+C. Markieren Sie den Zielbereich. Drücken Sie Strg+V

#### Formeln, Funktionen bearbeiten

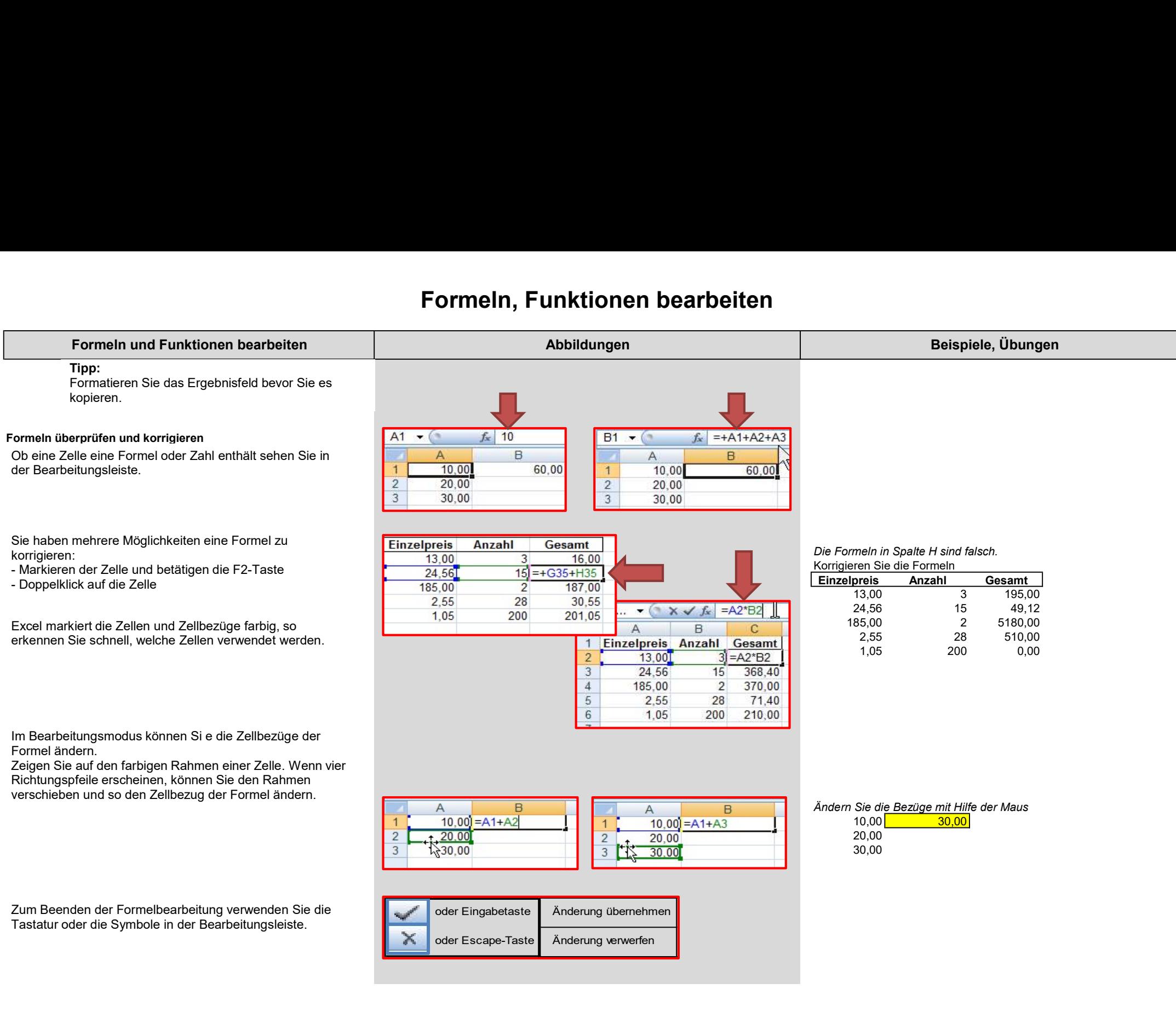

# Formeln, Funktionen bearbeiten

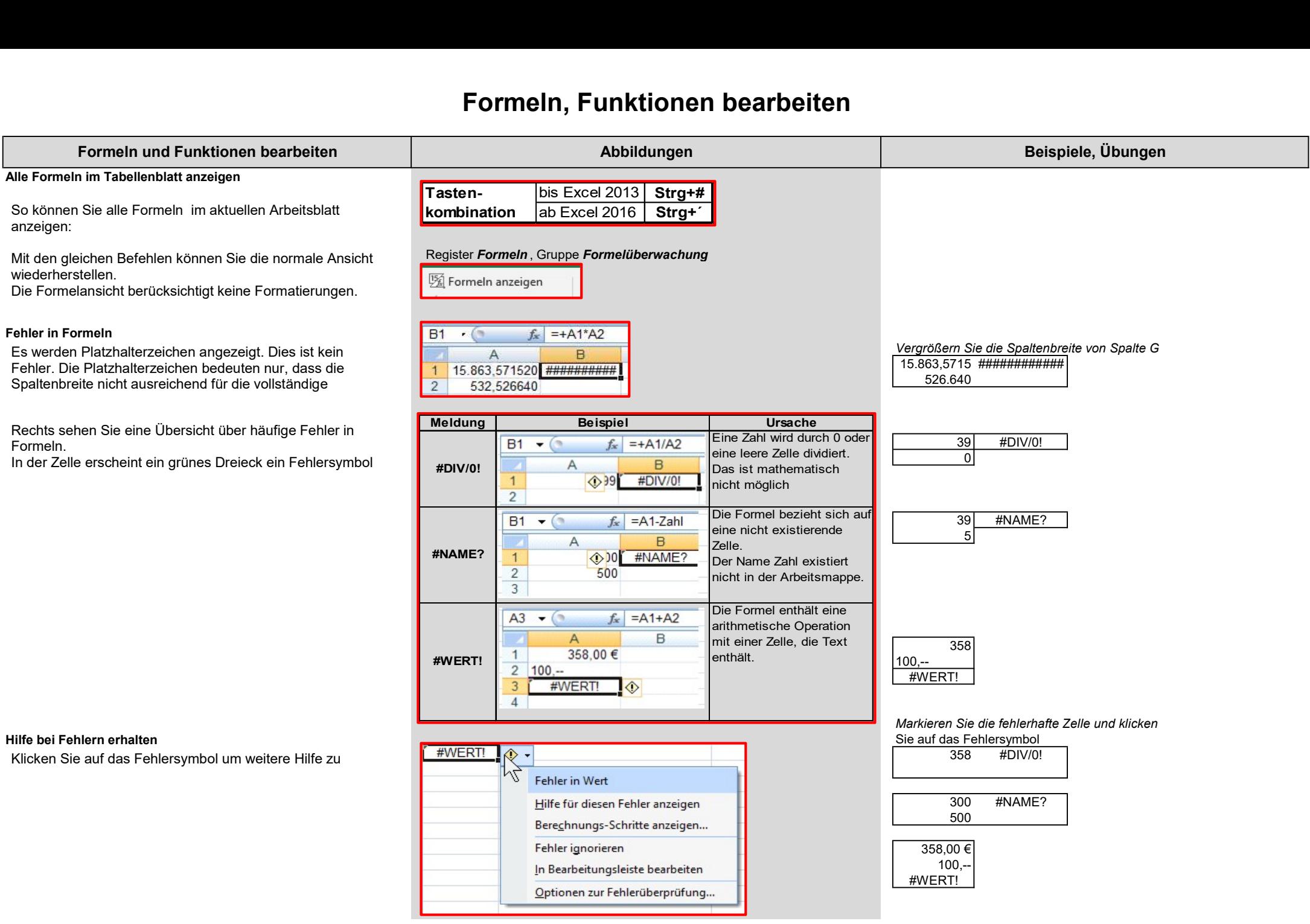

# **Zellbezüge**

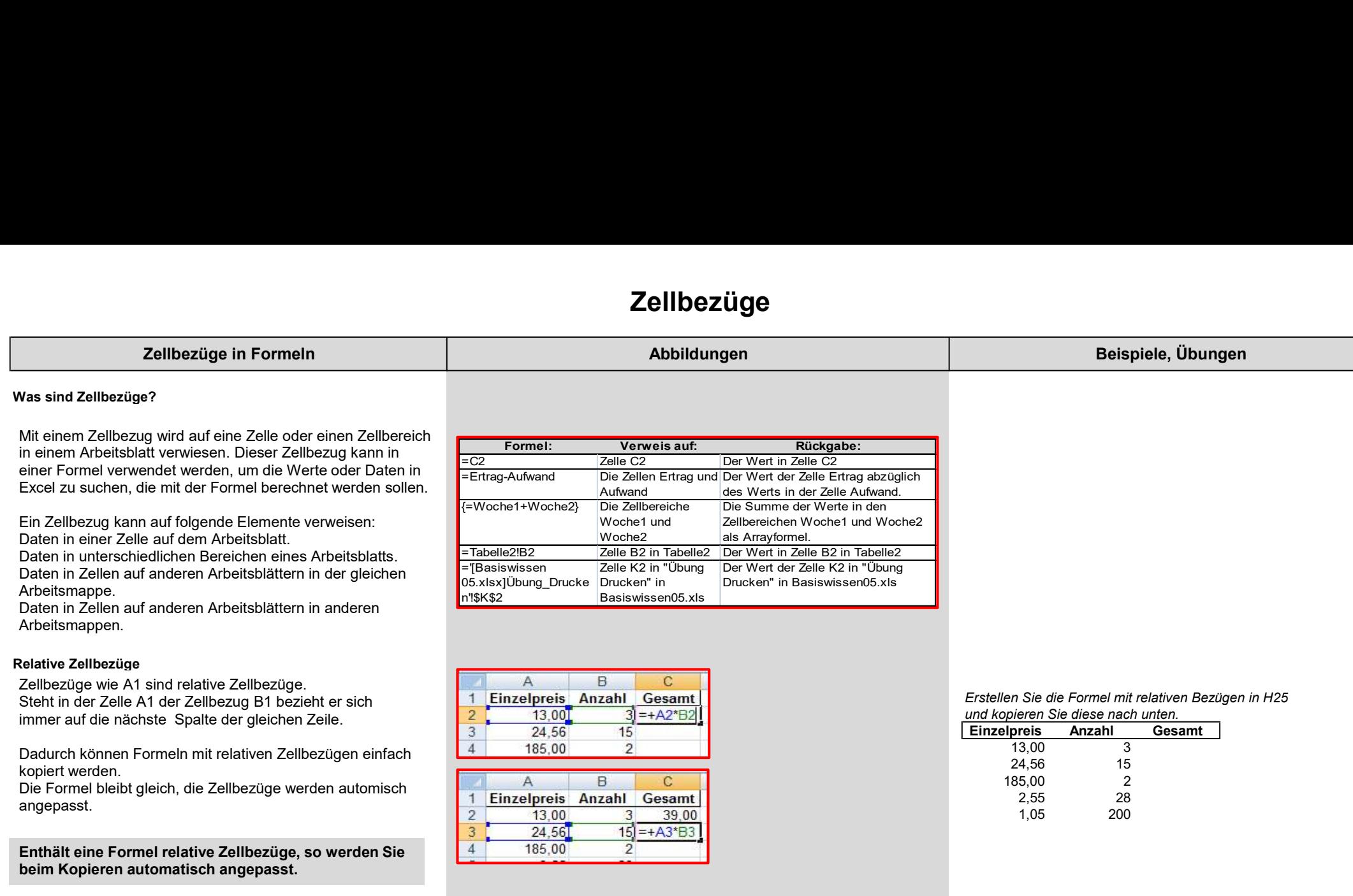

# **Zellbezüge**

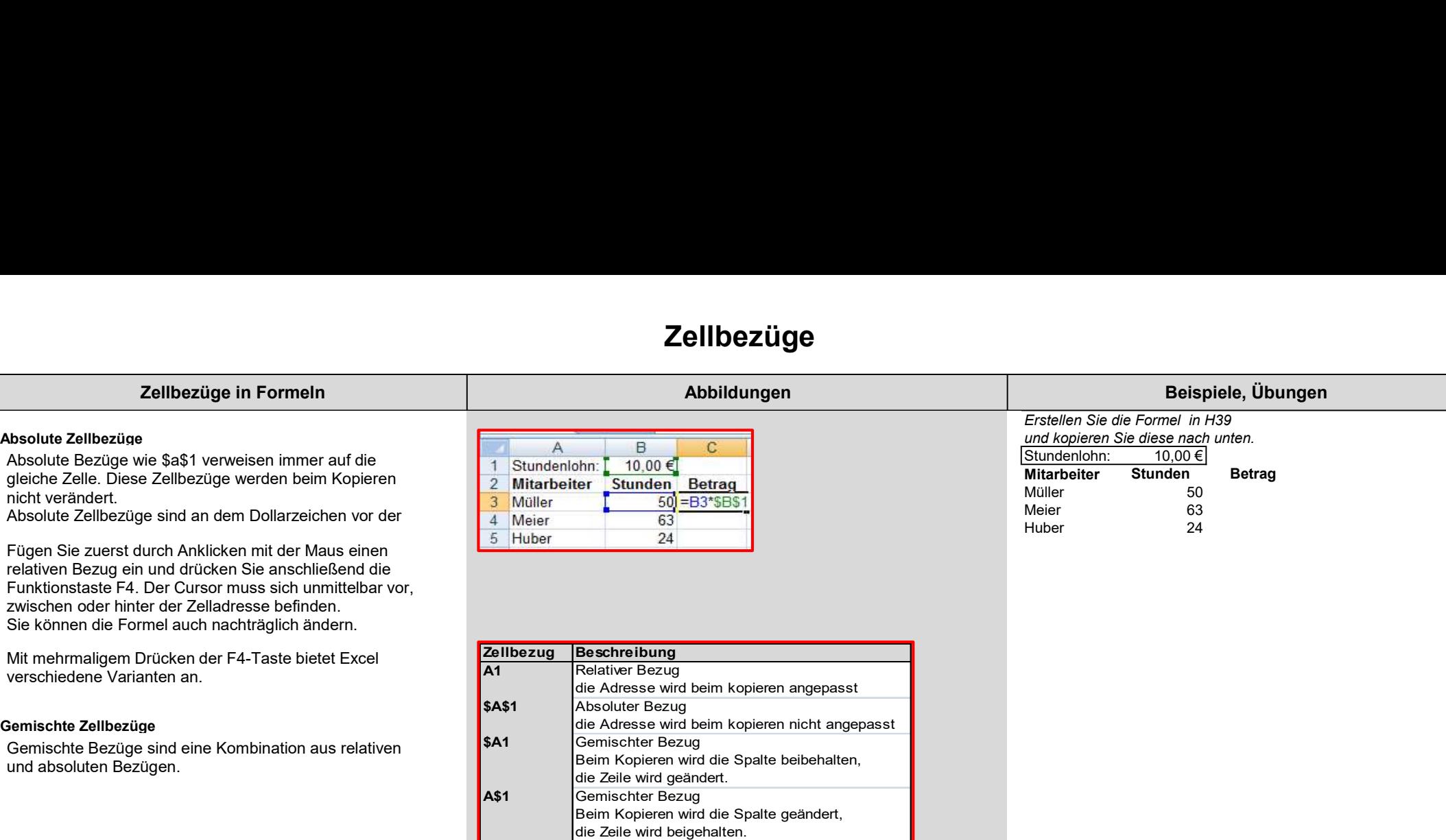

### Namen verwenden

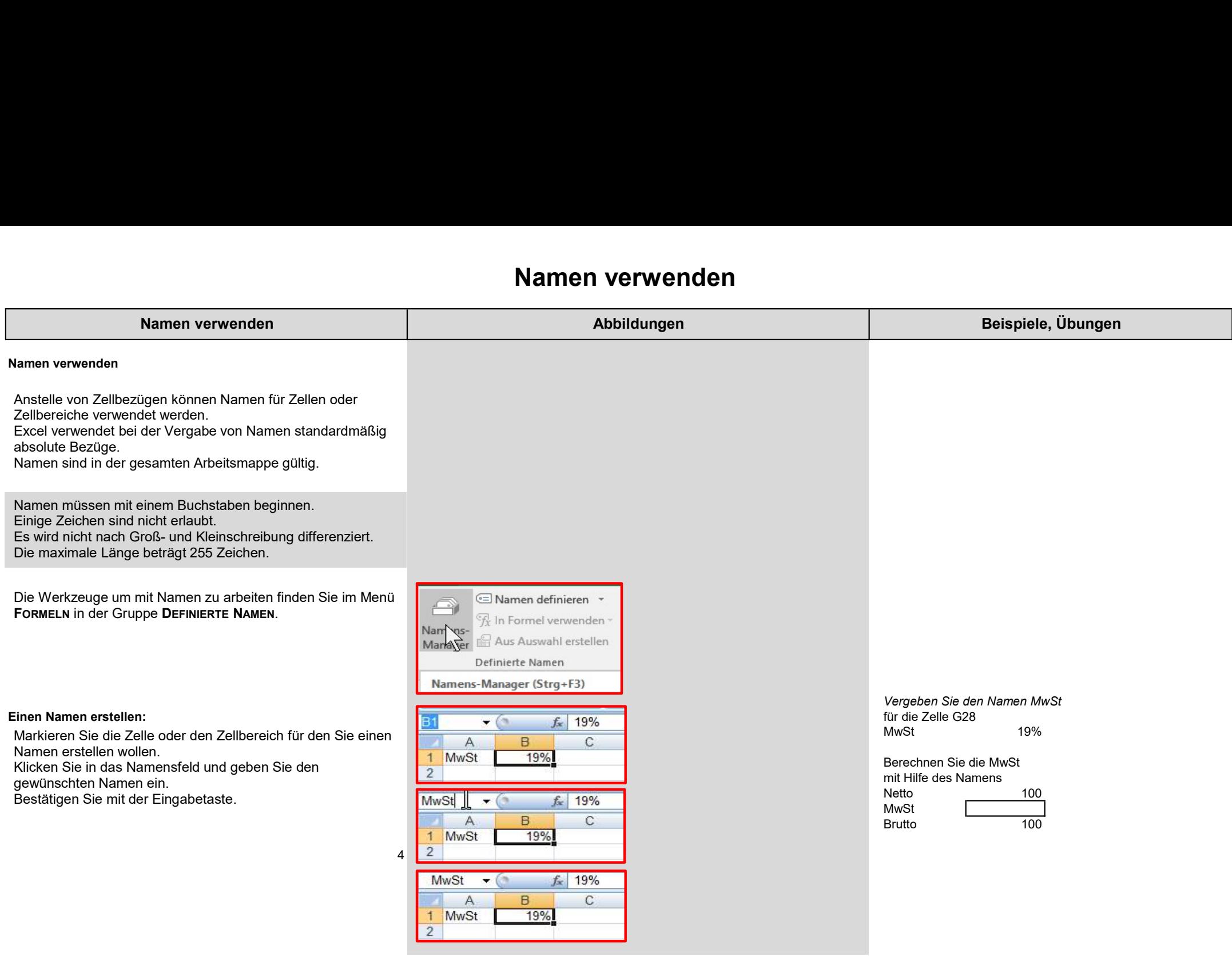

### Namen verwenden

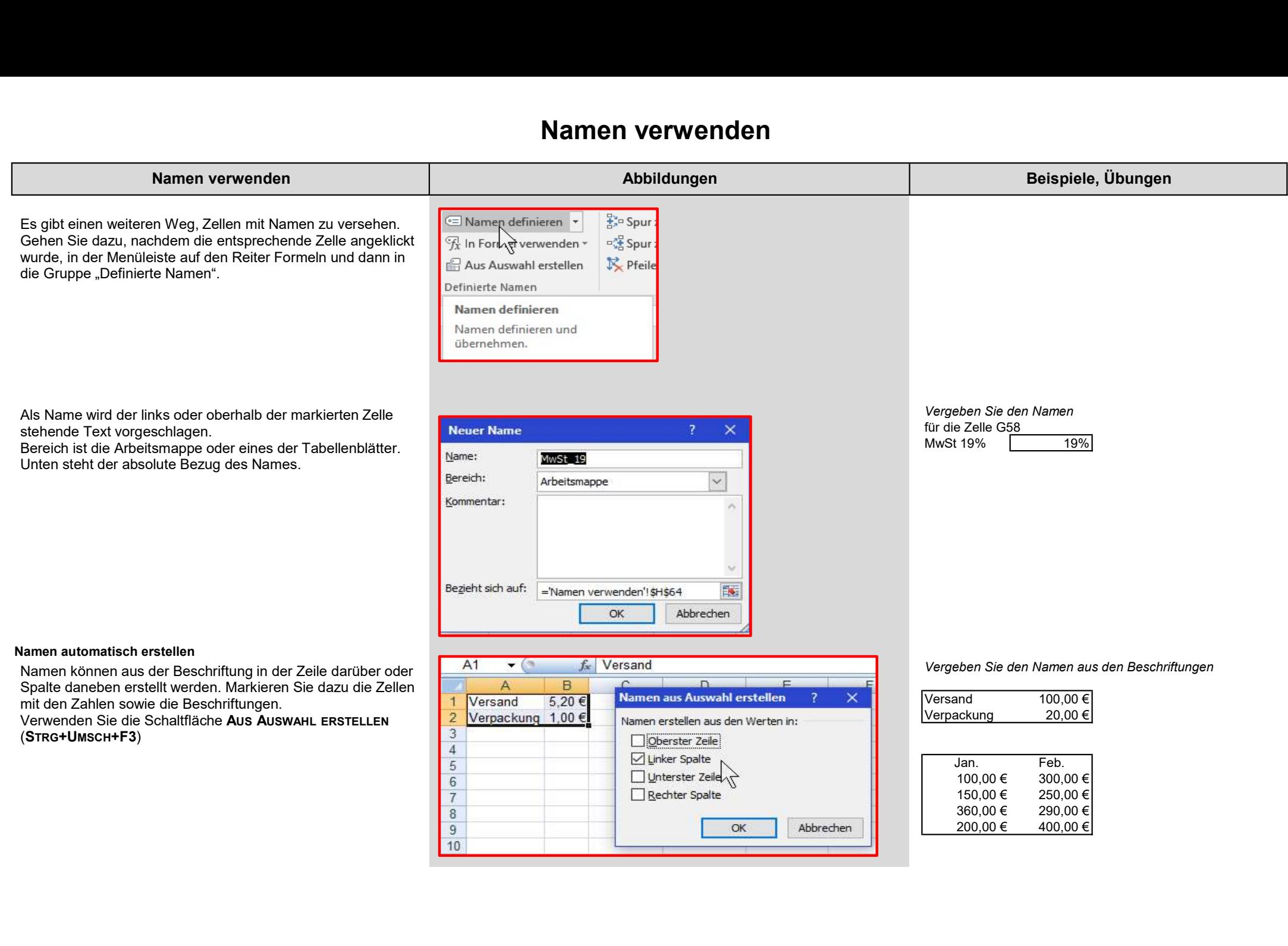

## Namen verwenden

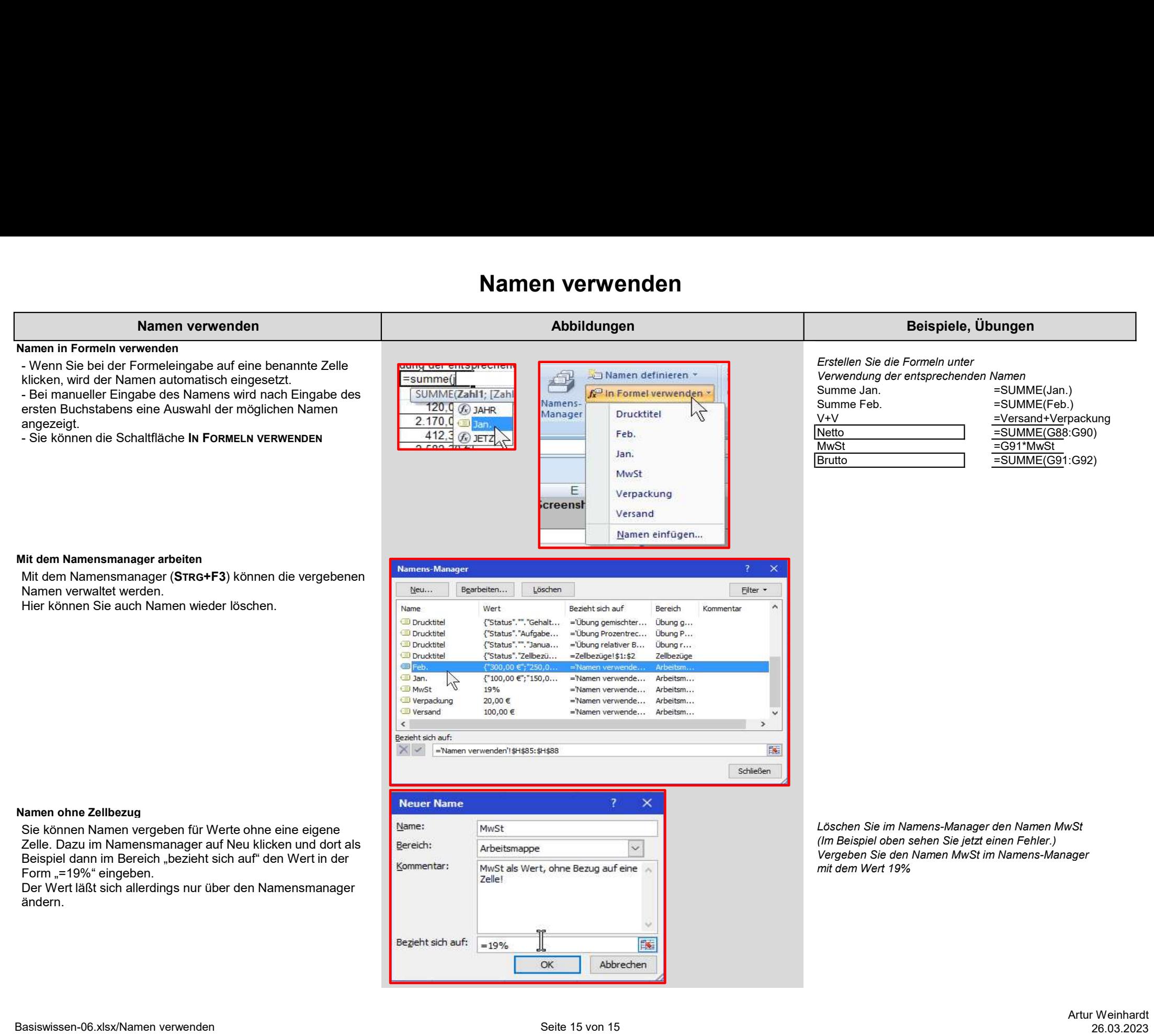